# FileSync

## **How To Use FileSync**

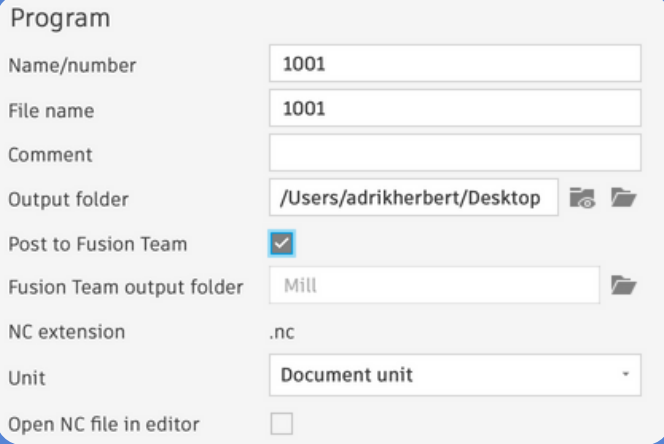

 $\blacksquare$ Select the **Post to Fusion Team** option when Post-Processing your projects in Fusion.

 $\overline{2}$ 

Set the **Fusion Team output folder** option to one of the **Gantry, Lathe, Mill,** or **Waterjet** folders in the **Net Share** project.

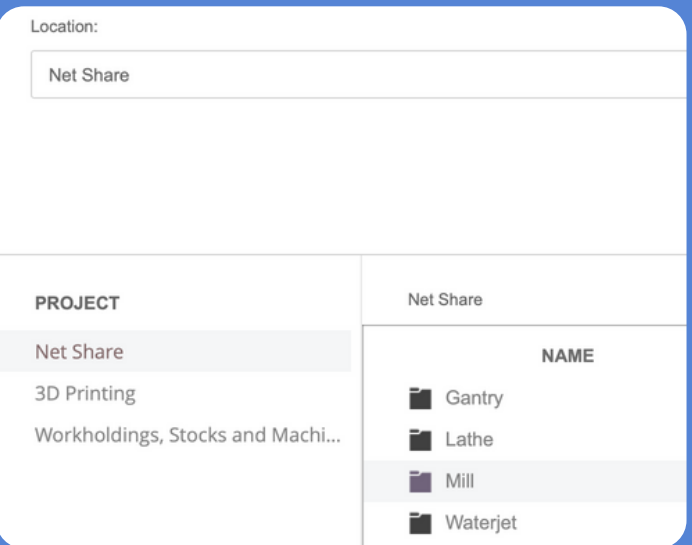

 $\mathbf{3}$ 

NC code successfully posted The following NC code successfully posted: NCProgram7: /Users/adrikherbert/Desktop/ **View NC Code** 

Ensure the file is successfully posted. **FileSync** will detect the new file and download it to the corresponding machine!

## **Troubleshooting FileSync Errors & Delays**

- First, keep in mind that it is possible for the  $\vert$ service to experience delays. Syncs can take up to **2 minutes** to process. Please check back if the sync does not immediately occur.
- Second, the service can experience  $\boxed{2}$ intermittent interruptions. Try to resubmit your file if the first try does not succeed.
- Third, if a resubmit does not succeed, FileSync is  $\mathbf{3}$ likely down and **may require re-authentication**. Please contact a member in the **Help [Contacts](#page-2-0)** section to re-authenticate FileSync.

## **Help Contacts**

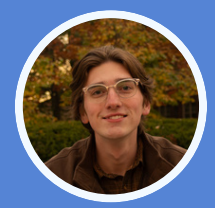

**Adrik Herbert** | *Software Team Supervisor* Phone: (513)-312-1765, Discord: @adrikbh

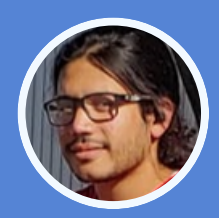

**Anirudh Pal** | *Technical Operations Manager* Phone: (765)-350-0894, Discord: @anip0337

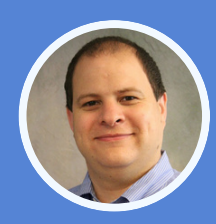

**Dr. Matthew Swabey** | *Director* Discord: @\_mattaw

### <span id="page-2-0"></span>**Advanced Troubleshooting**

#### **Restarting FileSync:**

- Login to the Bechtel Server @bidc225lnx1.ecn.purdue.edu
- Navigate to the FileSync directory /home/pal5/FusionFileSync
- Take down Docker Container sudo docker compose -f docker-compose.prod.yml down
- Start FileSync (in production mode)
	- npm run prod

#### **Accessing Logs:**

- Logs can be accessed at the Bechtel logging server (Graylogs) using the 'filesync' and 'filesync\_database' tags
	- URL: https://logging.bidc225lnx1.ecn.purdue.edu
- NOTE: see the 'Filesync' dashboard

#### **Useful Docker Commands:**

- docker ps -- list all Docker containers
- docker compose up/down -- start/stop Docker using Docker compose
- docker images -- list all Docker images with tags and source repository